# NATIONAL CENTER FOR EDUCATION STATISTICS NATIONAL ASSESSMENT OF EDUCATIONAL PROGRESS

# National Assessment of Educational Progress (NAEP) 2019 and 2020 Long-Term Trend (LTT) 2020 Update Emergency Clearance

Appendix H2

Long Term Trend (LTT) 2020 Instructions for Entering Student Information

OMB# 1850-0928 v.14

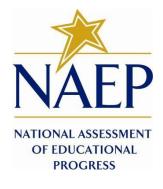

March 2019

The text provided in this document reflects the final text for the 2020 LTT E-filing in the MyNAEP system. The screenshots provided reflect the 2019 E-filing in the MyNAEP system – the final screenshots for LTT 2020 E-filing will be provided as a non-substantive change request by August 2019.

# **Table of Contents**

| Appendix H2-1: Age 9 students  | 4  |
|--------------------------------|----|
| Appendix H2-2: Age 13 students | 12 |
| Appendix H2-3: Age 17 students | 20 |

#### Information on Log-in Screen:

#### Paperwork Burden Statement, OMB Information

According to the Paperwork Reduction Act of 1995, no persons are required to respond to a collection of information unless it displays a valid OMB control number. The valid OMB control number for this voluntary information collection is 1850-0928. The time required to complete this information collection is estimated to be average 120 minutes, including the time to review instructions, search existing data resources, gather the data needed, and complete and review the information collection. If you have any comments concerning the accuracy of the time estimate, suggestions for improving this collection, or any comments or concerns regarding the status of your individual submission of form, please write to: National Assessment of Educational Progress (NAEP), National Center for Education Statistics (NCES), Potomac Center Plaza, 550 12<sup>th</sup> St., SW, 4th floor, Washington, DC 20202.

### Authorization and Confidentiality Assurance

National Center for Education Statistics (NCES) is authorized to conduct NAEP by the National Assessment of Educational Progress Authorization Act (20 U.S.C. §9622) and to collect students' education records from education agencies or institutions for the purposes of evaluating federally supported education programs under the Family Educational Rights and Privacy Act (FERPA, 34 CFR §§ 99.31(a)(3)(iii) and 99.35). All of the information provided by participants may be used only for statistical purposes and may not be disclosed, or used, in identifiable form for any other purpose except as required by law (20 U.S.C. §9573 and 6 U.S.C. §151). By law, every NCES employee as well as every NCES agent, such as contractors and NAEP coordinators, has taken an oath and is subject to a jail term of up to 5 years, a fine of \$250,000, or both if he or she willfully discloses ANY identifiable information about students. Electronic submission of student information will be monitored for viruses, malware, and other threats by Federal employees and contractors in accordance with the Cybersecurity Enhancement Act of 2015. The collected information will be combined across respondents to produce statistical reports.

# Appendix H2-1: Age 9 students

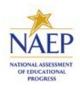

### NAEP 2020 LTT Age 9 INSTRUCTIONS FOR PREPARING AND SUBMITTING AN ELECTRONIC FILE OF STUDENTS (One Column Race/Ethnicity)

NAEP needs a complete list of students in the selected age group(s) at your school in order to draw a random sample of students to participate in the assessment. Your student data electronic file (E-File) must be submitted as a Microsoft Excel file.

We recommend that you create your student file using the NAEP E-File Excel Template, which is available on the MyNAEP website's "Submit Student List" page. If necessary, you may alternatively provide an Excel file with the same column headers and data in a different order. If you cannot submit your student data in an Excel file, call the NAEP Help Desk at **1-800-283-6237**.

## Step 1 — The E-Filing Template

Download and review the E-Filing Template. Note the column headers (fields) that must be included in your student list. If you do not have data for a particular field, you may leave the column blank.

| Α                          | В                  | С           | D                 | E      | F             | G        | Н     | 1   | J              | К                   | L         | M      | N            | 0        |
|----------------------------|--------------------|-------------|-------------------|--------|---------------|----------|-------|-----|----------------|---------------------|-----------|--------|--------------|----------|
| State<br>Unique<br>Student | Otudant Einst Name | Student     | Obudant Last Name | Questa | Homeroom or   | Month of |       | 0   | Student with a | English<br>Language | Race/     | School | On-<br>Break | Student  |
| ID                         | Student First Name | Middle Name | Student Last Name | Grade  | Other Locator | Birth    | Birth | Sex | Disability     | Learner             | Ethnicity | Lunch  | Indicator    | ZIP code |

# <u>Step 2 — Compile Data for the Template</u>

Prepare and submit a separate Excel file of all students in your school with birthdates between **01/01/2010** and **12/31/2010**. Students may be in any grade however we expect most of the students to be in the following grades: **2**, **3**, **4**, and **5**.

- Include in the file all students in the age group, even those students who typically may be excluded from other testing programs, such as students with IEPs (SD) and English language learners (ELL). Make sure there are no duplicate students in your file.
- Also include students in the sampled age group who were displaced from other locations due to hurricanes and other disasters.
- If this is a year-round school,<sup>1</sup> include students who will be on break/on vacation on the scheduled assessment day along with all of the other students in the sampled age group who are enrolled. The NAEP E-File Excel Template contains an "On Break" column you will use to identify those students who will be on break/on vacation by filling in "Yes." (If you are not using the template, be sure to create and provide data for an "On Break" column in your file.)

Your Excel file must contain the following data:

| Excel<br>Header/Field<br>Name | NAEP Values | Comments                                                                                |
|-------------------------------|-------------|-----------------------------------------------------------------------------------------|
| State unique<br>Student ID    | N/A         | If available; do not use<br>the student's Social<br>Security number                     |
| Student First<br>Name         | N/A         | Text, must be in its own column                                                         |
| Student Middle<br>Name        | N/A         | TextMiddle Name is<br>optional, but the column<br>must be included in the<br>Excel file |

<sup>&</sup>lt;sup>1</sup> In year-round schools, students attend classes throughout the 12 calendar months, unlike traditional schools that follow the 9month calendar. However, at any one time during the year a percentage (e.g., 25 percent) of the students will be on break or on vacation.

| Excel                                      | NAEP Values                                                                                                    | Comments                                                                                                    |
|--------------------------------------------|----------------------------------------------------------------------------------------------------|----------------------------------------------------------------------------------------------------|
| Header/Field<br>Name                       |                                                                                                    |                                                                                                    |
| Student Last                               | N/A                                                                                                    | Text, must be in its own                                                                                          |
| Name                                       |                                                                                                    | column                                                                                                    |
| Grade in School                            | Any                                                                                                    | Use current year data                                                                                             |
| Homeroom or<br>other Locator               | N/A                                                                                                    | If available, locator<br>information is helpful in<br>finding students and<br>notifying them of the<br>assessment |
| Month of Birth                             | M or MM (numeric format)                                                                                                    | Numeric format; must<br>be in its own column                                                                      |
| Year of Birth                              | YYYY (numeric format)<br>The expected ranges for Year of Birth are listed:<br>2010                                                                                                    | Numeric format; must<br>be in its own column                                                                      |
| Sex                                        | School-defined codes                                                                                                    | Codes (numeric or text) for Male/Female                                                                           |
| Race/Ethnicity –<br>one column             | <ul> <li>School-defined codes for:</li> <li>Hispanic, of any race: A person of Mexican, Puerto Rican, Cuban, Central or South<br/>American, or other Spanish (but not Portuguese) culture of origin, regardless of race</li> <li>White, not Hispanic: A person having origins in any of the original peoples of Europe<br/>(except Spain), North Africa, or the Middle East</li> <li>Black or African American, not Hispanic: A person having origins in any of the Black<br/>peoples of Africa</li> <li>Asian, not Hispanic: A person having origins in any of the original peoples of the Far<br/>East, Southeast Asia, the Indian Subcontinent, including, for example, Cambodia, China,<br/>Japan, India, Korea, Malaysia, Pakistan, the Philippine Islands, Thailand, and Vietnam</li> <li>American Indian or Alaska Native, not Hispanic: A person having origins in any of the<br/>original peoples of North and South America (including Central America), and who<br/>maintains tribal affiliation or community attachment</li> <li>Native Hawaiian or Pacific Islander, not Hispanic: A person having origins in any of the<br/>original people of Hawaii, Guam, Samoa or other Pacific Islands</li> <li>Two or More Races, not Hispanic: A person who identifies with two or more of the non-<br/>Hispanic categories above</li> <li>School does not collect this information: Available to nonpublic schools only. When<br/>used, this code must be applied to all students.</li> <li>Information unavailable at this time: If you currently do not have this information for<br/>one or more students, blank cells or an indicator such as "N/A" (Not Available) in the<br/>cell(s) can be mapped to this code to notify your NAEP representative of the need to<br/>collect the data at a later date.</li> </ul> | Use <b>ONE</b> code per<br>student, text or numeric                                                               |
| National School<br>Lunch Program<br>(NSLP) | <ul> <li>School defined codes for:</li> <li>Student not eligible to participate: Student is not eligible for free or reduced-price lunch.</li> <li>Free lunch: Student is eligible for free lunch. Schools participating in Provisions 2 or 3 of the NSLP should code all students as "free lunch."<sup>2</sup></li> <li>Reduced-price lunch: Student is eligible for reduced-price lunch.</li> <li>School not participating: School does not participate in the NSLP. When used, this code must be applied to all students.</li> <li>Information unavailable at this time: If you currently do not have this information for one or more students, blank cells or an indicator such as "N/A" (Not Available) in the cell(s) can be mapped to this code to notify your NAEP representative of the need to</li> </ul>                                                                                                    | Use <b>ONE</b> code per<br>student, text or numeric                                                               |
|                                            | collect the data at a later date.<br>SPECIAL INSTRUCTIONS FOR CEP SCHOOLS: If your school participates in the<br>Community Eligibility Provision (CEP), note that for NAEP, only students who are<br>economically disadvantaged students can be classified as eligible for free or reduced-<br>price lunch.                                                                                                    |                                                                                                    |

<sup>2</sup> If it is not possible to distinguish between "free" and "reduced-price" for some students, code these students as eligible for free lunch.

| Excel<br>Header/Field              | NAEP Values                                                                                                    |                                                                                                    |                                                                                                    | Comments                                                                                 |
|------------------------------------|----------------------------------------------------------------------------------------------------|----------------------------------------------------------------------------------------------------|----------------------------------------------------------------------------------------------------|------------------------------------------------------------------------------------------|
| Name                               |                                                                                                    |                                                                                                    |                                                                                                    |                                                                                          |
|                                    |                                                                                                    |                                                                                                    | CEP Direct Only                                                                                                    |                                                                                          |
|                                    | In CEP schools in our state, economic<br>certified through participation in assis<br>Assistance Program (SNAP) and the                                                                                                    |                                                                                                    |                                                                                                    |                                                                                          |
|                                    |                                                                                                    |                                                                                                    |                                                                                                    |                                                                                          |
|                                    | Please code your students as follows                                                                                                    |                                                                                                    |                                                                                                    |                                                                                          |
|                                    | Is the student economically Ho                                                                                                    |                                                                                                    |                                                                                                    |                                                                                          |
|                                    |                                                                                                    | ded on NAEP?<br>Eligible for free or                                                                                                    |                                                                                                    |                                                                                          |
|                                    |                                                                                                    | luced prince lunch                                                                                                    |                                                                                                    |                                                                                          |
|                                    | 2. No 2. S                                                                                                    | Student not eligible                                                                                                    |                                                                                                    |                                                                                          |
|                                    | 3. Information missing 3. I                                                                                                    | Information unavailable                                                                                                    |                                                                                                    |                                                                                          |
|                                    | In CEP schools in our state, economi                                                                                                    | CE                                                                                                    | P Direct Certification Plus                                                                                                    |                                                                                          |
|                                    | a) directly certified through participati                                                                                                    |                                                                                                    |                                                                                                    |                                                                                          |
|                                    | Nutrition Assistance Program (SNAP)                                                                                                    | ) and the Temporary Assista                                                                                                    |                                                                                                    |                                                                                          |
|                                    | (TANF); b) through a household incol                                                                                                    |                                                                                                    |                                                                                                    |                                                                                          |
|                                    | Please code your students as follows<br>Is the student economically Ho                                                                                                    | ::<br>w should student be                                                                                                    |                                                                                                    |                                                                                          |
|                                    |                                                                                                    | ded on NAEP?                                                                                                    |                                                                                                    |                                                                                          |
|                                    | 1. Yes 1. I                                                                                                    | Eligible for free or                                                                                                    |                                                                                                    |                                                                                          |
|                                    |                                                                                                    | luced price lunch                                                                                                    |                                                                                                    |                                                                                          |
|                                    |                                                                                                    | Student not eligible<br>Information unavailable                                                                                                    |                                                                                                    |                                                                                          |
|                                    |                                                                                                    |                                                                                                    |                                                                                                    |                                                                                          |
|                                    |                                                                                                    | CEP All                                                                                                    |                                                                                                    |                                                                                          |
|                                    | In our state, all students in CEP scho                                                                                                    |                                                                                                    | ically disadvantaged.                                                                                                    |                                                                                          |
|                                    | Please code your students as follows:<br>Is the student economically How should student be                                                                                                    |                                                                                                    |                                                                                                    |                                                                                          |
|                                    |                                                                                                    | ded on NAEP?                                                                                                    |                                                                                                    |                                                                                          |
|                                    |                                                                                                    | Eligible for free lunch                                                                                                    |                                                                                                    |                                                                                          |
| Students with<br>Disabilities (SD) | <ul> <li>School defined codes for:</li> <li>Yes, IEP: Student has a formal lin progress, or the student has a students have both an IEP and a students have both an IEP and a</li> <li>No, not SD: Student does not hic code these students as "No, not</li> <li>Information unavailable at this one or more students, blank cell cell(s) can be mapped to this concollect the data at a later date.</li> </ul> | Use <b>ONE</b> code per<br>student, text or numeric                                                                                                    |                                                                                                    |                                                                                          |
| English Language<br>Learner (ELL)  | School-defined codes for:                                                                                                    |                                                                                                    |                                                                                                    | Use <b>ONE</b> code per student, text or numeric                                         |
|                                    | <ul> <li>Yes, ELL</li> <li>No, Not ELL</li> <li>No, Formerly ELL : If a studer<br/>2 years and the state includes<br/>student should be coded as "No<br/>Coordinator if you have any qu</li> <li>Information unavailable at th<br/>one or more students, blank ce<br/>cell(s) can be mapped to this c<br/>collect the data at a later date.</li> </ul>                                                          | formerly ELL students in its<br>o, formerly ELL." Public sch<br>estions about using this cod<br><i>is time:</i> If you currently do i<br>Ils or an indicator such as "I | accountability reports, the<br>ools, contact your NAEP State<br>le.<br>not have this information for<br>N/A" (Not Available) in the |                                                                                          |
| On-Break<br>Indicator              | School-defined code                                                                                                    |                                                                                                    |                                                                                                    | Only for year-round<br>schools; column can be<br>left off if school is not<br>year-round |
| Student ZIP Code                   | Numeric only                                                                                                    |                                                                                                    |                                                                                                    | If available; format can                                                                 |
| -                                  | -                                                                                                    |                                                                                                    |                                                                                                    | be 5 digits or 5 plus 4                                                                  |

### Tips for ensuring the E-File process goes smoothly:

- The NAEP E-File template should be used if possible. Please use it as is. Do not change the column headers. Student information must begin on the second row. There should be no empty rows between the headings and the student data or within the student data, and no headings within the data.
- If you are not able to use the NAEP E-File Excel Template (for example, because of the way your data system works), the columns in your Excel E-File should have the same, or similar, names but do not have to be in any particular order. You will be able to identify the contents of each column after you have submitted your file. (For example, you will be able to indicate that your column labeled "Gender" is what provides the NAEP "Sex" information, and your value of "1" is "Male" and a "2" is "Female," or whatever the correct interpretation.)
- Be sure to give your file a unique, descriptive name. Select "File," then "Save As," and give it a name such as "Your School Name Age 9.xls." Should you need to reference your file again, this will help you locate it after E-Filing.
- The first row of data in your file will be read as the column header unless you indicate otherwise on the E-Filing "Welcome" page. Each succeeding row will be considered a student record.
- If you merge or cut and paste data from another Excel file into the template, review the file afterward to be sure there are properly aligned student data in every row and there are no column headers or blank rows in the middle of the data.
- Be sure that your file contains only a heading row and student data, not notes or text in additional columns, or they will be read as data resulting in a warning or error message.
- There should be only one worksheet with data in the Excel file. If there are other worksheets, they must not contain any data.

### <u>Step 3 – E-File</u>

Once your file is prepared and checked for accuracy and completeness, log into the MyNAEP website and select "Submit Student List" from the left-hand menu.

Select the "Start E-Filing" button

| <ul> <li>Clive Chat</li> <li>Home</li> <li>Provide School Information</li> <li>Submit Student List</li> </ul> | Submit Student List<br>For each school, NAEP collects a list of all students in the selected age group in order to draw a random sample of students to participate in the<br>assessment. After the sample has been drawn, the list of sampled students will be posted under Prepare for Assessment.<br>Should you need assistance with E-Filing, please call the NAEP help desk at 1-800-283-6237. A quick tutorial video is available here. |
|----------------------------------------------------------------------------------------------------|----------------------------------------------------------------------------------------------------|
| Prepare for Assessment     Support Assessment Activities                                                      | How Do I Submit My School's List of Students?                                                                                                    |
| • Wrap Up                                                                                                    | E-File<br>(See E-File Instructional Documents) Start E-Filing                                                                                                    |

• You will see a checklist come up on the screen; review it carefully to be sure your file is set up correctly and is ready to be submitted. Then select "Continue."

|          | Ensure that your student data file contains one column for each of the variables detailed in the NAEP     Instructions for Preparing an Electronic File of                                                                                     |
|----------|----------------------------------------------------------------------------------------------------|
|          | Students.                                                                                                    |
|          | State Unique Student ID (do not use the student's Social Security number)                                                                                                    |
|          | Student first name                                                                                                    |
|          | Student last name                                                                                                    |
|          | Grade in school (PK-12)                                                                                                    |
|          | Homeroom or other locator information                                                                                                    |
|          | Month of birth (in M or MM number format, not spelled out as in "July").                                                                                                    |
|          | Year of birth (in YYYY format).                                                                                                    |
|          | • Sex                                                                                                    |
|          | <ul> <li>SD indicator - to identify Students with a Di. ability, defined as a student with an Individualized Education Plan (IEP) for reasons other than being gifted and<br/>talented</li> </ul>                                              |
| )        | ELL indicator - to identify English language learners, as defined by your school                                                                                                    |
|          | Race/Ethnicity - use ONE column per student                                                                                                    |
|          | National School Lunch Program eligibility indicator                                                                                                    |
|          | On-break indicator                                                                                                    |
|          | <ul> <li>If you are submitting an E-File for a year-round school: this indicator identifies students who will be on-break/on vacation on your school's assessment<br/>date. (Please see your MyNAEP home page for assessment date).</li> </ul> |
|          | <ul> <li>If you are submitting an E-File for a non year-round school: do not provide values for this variable</li> </ul>                                                                                                    |
|          | Student Zip Code - include the student zip code, if available                                                                                                    |
|          | * If the data for this variable are not available at the time of e-Filing, you must still include the empty column in the template.                                                                                                    |
|          | Print Continue Exit                                                                                                    |
|          |                                                                                                    |
|          |                                                                                                    |
|          |                                                                                                    |
| ■ Er     | nter the required fields and then browse for the name of your file and select "Upload."                                                                                                    |
| Submit   | Student List                                                                                                    |
|          |                                                                                                    |
| C-LIE    | e Step 1: Upload Your File                                                                                                    |
|          | Exit                                                                                                    |
| Welcome, | State.                                                                                                    |
|          |                                                                                                    |

#### The Four Basic Steps to E-Filing:

- Upload Submit your list to the E-Filing automated system.
   Identify Columns Matching the column headings in your list to those in a standard list provided by the system.
- 3. Identify Format/Codes Matching the codes used in your list for student characteristics such as "sex" and "race" to codes used in NAEP.
- 4. Verify that this matching of codes has been done accurately by reviewing a summary of the data you have matched.
- Before uploading a copy of your Excel student data file, please provide us with the following information: Why we need this.

```
    Date list is accurate as of:
                                     (mm/dd/yyyy) Date the list was created; not necessarily today's date
```

• Does your student data file contains column headers: Yes 🔽 Row 1 of your Excel file contains column names

- To upload your student data file, you will need to locate the file on your computer.
  1. Click on the "Browse..." button below. It will open a window in the browser on your computer that will allow you to navigate to where the student list file is located on your computer. Note: You may need to change the "Files of type" to "All files (\*.\*)".
  2. Double click on the file (or select it and then click on the Open button). The name of the file (and the path) will appear in the File Name box below.

| <ol><li>Click on the Upload button and proceed.</li></ol> |  |
|-----------------------------------------------------------|--|
|-----------------------------------------------------------|--|

| of chercon the optotic bacton and          | proceedi   |        |                                                                                                    |
|--------------------------------------------|------------|--------|----------------------------------------------------------------------------------------------------|
| Select the file name<br>from your computer | File Name: | Browse |                                                                                                    |
|                                            |            | Upload | )                                                                                                    |
|                                            |            |        | tion after uploading your file, you can log back on to the wing you to complete the E-Filing procedure. |

### Step 4 – Map Your Columns and Rows to NAEP Values

The field names used by your database system may not have the same names as the NAEP values. You will need to match the names of your columns to the names of the NAEP columns and then match row values to NAEP values.

#### Submit Student List E-File Step 2: Identify Your Column Contents

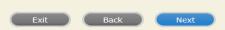

We need to know what information is in each column of your student data file. Click on the down arrow next to the words in the table that read "Column Contains ...". If there is no appropriate description in the drop-down list, please select N/A. It is important for us to have as much information about each student as possible. However, the essential information that must be reflected in the columns on the student list is: grade, student first name, student last name, month of birth, year of birth, sex, student with a disability (SD) indicator, and English Language Learner (ELL) indicator . If you are E-Filing for a year-round multi-track school, include a column for on-break indicator.

Note: Click on the links below in the "Column Heading Is" to view the student data contained in that column. If you wish to correct or change your selections for column content descriptions, click the 'Clear' button. Clicking the "Clear" button will delete all of the selections you have made in each of the rows entitled "Columns Contains".

Click here to see a worksheet view of your student data. If you find you have errors in your data, you will need to exit this program, correct the problem in your Excel file, and upload the file again.

| Column Heading Is                                                                    |                                                   | Your Column Contains Clear                              |                                              |
|--------------------------------------------------------------------------------------|---------------------------------------------------|---------------------------------------------------------|----------------------------------------------|
| GRADE                                                                                |                                                   | Grade                                                   | ]                                            |
| FIRSTNAME                                                                            |                                                   | Student Name: First                                     | ]                                            |
| MIDDLENAME                                                                           |                                                   | Student Name: Middle                                    | ]                                            |
| LASTNAME                                                                             |                                                   | Student Name: Last                                      | ]                                            |
| MOB                                                                                  |                                                   | Birth Date: Month of Birth Your Column Contains         |                                              |
| YOB                                                                                  | Enter the column name                             | State Unique Student ID                                 |                                              |
| SEX                                                                                  | in your file that matches<br>each NAEP field name | Student Name: First<br>Student Name: Middle             |                                              |
| SD                                                                                   | each NAEP held hame                               | Student Name: Last<br>Grade                             |                                              |
| ELL                                                                                  |                                                   | Homeroom or Other Locator<br>Birth Date: Month of Birth |                                              |
| RACE                                                                                 |                                                   | Birth Date: Year of Birth                               |                                              |
| SCHOOLLUNCH                                                                          |                                                   | Sex<br>Student with a Disability                        |                                              |
| When you have identified all of the columns on your list, click the "Next" button to |                                                   | Race/ Ethnicity                                         | to NAEP Codes. The following screens will be |
| determined by the order of the columns in y                                          | your Excel file.                                  | School Lunch<br>Zip Code                                |                                              |
|                                                                                      |                                                   | N/A                                                     |                                              |

Shown on the next page is an example of row mapping. You need to match the values in each of your columns to the NAEP codes (in drop-down). Once you map a value, select "Next" to move to the next value.

| Submit Studen                                            |                                                                                                    |                                            |                          |                       |
|----------------------------------------------------------|----------------------------------------------------------------------------------------------------|--------------------------------------------|--------------------------|-----------------------|
| E-File Step                                              | o 3-1: Match Your Value                                                                                                    | es to NAEP codes                           |                          |                       |
|                                                          |                                                                                                    | •                                          | Exit Back                | Next                  |
| For each of your value                                   | es below, click on the down arrow next to "Select                                                                                             | Code" and click on the NAEP code that be   | st matches your value.   |                       |
| To view the student re<br>student data, <u>click her</u> | ecords that have the selected value in the "Grade<br>r <u>e</u> .                                                                             | " column, click on the view icon 😫 below.  | To view the worksheet co | ontaining all of your |
| If there is an error i                                   | in your data file, exit E-File, correct the prob<br>Your                                                                                      | Grade<br>Grade<br>File Contains 1 Value(s) | file again.              |                       |
|                                                          |                                                                                                    |                                            | G                        | rade 4                |
| # View                                                   | Your Values                                                                                                    | NAEP Codes                                 | Number                   | Percentage            |
| 1. 😫                                                     | 4                                                                                                    | Select Code<br>Grade 4                     | 101                      | 100%                  |
| When you have identi                                     | fied all of the codes on your list, click the "Next"                                                                                          | button to proceed.                         |                          |                       |
|                                                          |                                                                                                    | •                                          | Exit Back                | Next                  |
| File Name                                                |                                                                                                    | Uploaded                                   |                          |                       |
| 5110073.xls                                              |                                                                                                    | 7/8/2014 3:31:03 PM                        |                          |                       |
| an Excel file, use the                                   | must be in Excel format according to the NAEP 3<br>NAEP 2015 Excel Student List Template. Botl<br>Desk at 1-800-283-6237 or naephelp@westat.c | h documents may be found on the MyNAEF     | "Submit Student List" pa |                       |

| Submit Student List                                                                                        |                                                                                                    |                          |                          |  |  |  |
|----------------------------------------------------------------------------------------------------|----------------------------------------------------------------------------------------------------|--------------------------|--------------------------|--|--|--|
| E-File Step 3-1: Match Your Values to NAEP codes                                                           |                                                                                                    |                          |                          |  |  |  |
|                                                                                                    |                                                                                                    | Exit Back                | Next                     |  |  |  |
| For each of your values below, click on the down arrow next to "Select Code" an                            | nd click on the NAEP code that best i                                                                                                    | matches your value.      |                          |  |  |  |
| To view the student records that have the selected value in the "Sex" column, or data, <u>click here</u> . | lick on the view icon 😫 below. To v                                                                                                    | iew the worksheet contai | ning all of your student |  |  |  |
| If there is an error in your data file, exit E-File, correct the problem in y                              | our Excel file, and upload the file                                                                                                    | e again.                 |                          |  |  |  |
| Common Core of Data (CCD). The CCD is a program of the U.S. Department of                                  | It is very important that all data be correct. We have provided a way to double check the data. Below are the expected percentages based on information from the Common Core of Data (CCD). The CCD is a program of the U.S. Department of Education's National Center for Education Statistics. It is a comprehensive, annual, national statistical database of information concerning all public elementary and secondary schools. Please confirm your codes and percentages and continue if all are correct. |                          |                          |  |  |  |
| Grade 4 expected CCD Percenta                                                                              | ages: Source 2012-2013 School Yea                                                                                                    | r                        |                          |  |  |  |
| Male                                                                                                    |                                                                                                    | Female                   |                          |  |  |  |
| 51.92%                                                                                                    |                                                                                                    | 48.08%                   |                          |  |  |  |
| Your File Co                                                                                               | ntains 2 Value(s)                                                                                                    |                          |                          |  |  |  |
|                                                                                                    |                                                                                                    | Gra                      | de 4                     |  |  |  |
| # View Your Values                                                                                         | NAEP Codes                                                                                                    | Number                   | Percentage               |  |  |  |
| 1. 3                                                                                                    | Select Code                                                                                                    | 53                       | 52.5%                    |  |  |  |
| 2. 😫 2                                                                                                    | N/A<br>Male                                                                                                    | 48                       | 47.5%                    |  |  |  |
| When you have identified all of the codes on your list, click the "Next" button to                         | p Female                                                                                                    |                          |                          |  |  |  |
|                                                                                                    |                                                                                                    |                          |                          |  |  |  |
|                                                                                                    | _                                                                                                    | Exit Back                | Next                     |  |  |  |
| File Name                                                                                                  | Uploaded                                                                                                    |                          |                          |  |  |  |
| 5110073.xls                                                                                                | 7/8/2014 3:31:03 PM                                                                                                    |                          |                          |  |  |  |
|                                                                                                    |                                                                                                    |                          |                          |  |  |  |

When you finish row mapping, the E-Filing process will continue and you will be prompted to verify your data.

If you need assistance, call the NAEP Help Desk at 1-800-283-6237.

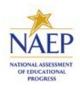

### NAEP 2020 LTT Age 13 INSTRUCTIONS FOR PREPARING AND SUBMITTING AN ELECTRONIC FILE OF STUDENTS (One Column Race/Ethnicity)

NAEP needs a complete list of students in the selected age group(s) at your school in order to draw a random sample of students to participate in the assessment. Your student data electronic file (E-File) must be submitted as a Microsoft Excel file.

We recommend that you create your student file using the NAEP E-File Excel Template, which is available on the MyNAEP website's "Submit Student List" page. If necessary, you may alternatively provide an Excel file with the same column headers and data in a different order. If you cannot submit your student data in an Excel file, call the NAEP Help Desk at **1-800-283-6237**.

## Step 1 — The E-Filing Template

Download and review the E-Filing Template. Note the column headers (fields) that must be included in your student list. If you do not have data for a particular field, you may leave the column blank.

| Α                          | В                  | С       | D                 | E     | F             | G        | Н     | 1   | J              | К                   | L         | M      | N            | 0        |
|----------------------------|--------------------|---------|-------------------|-------|---------------|----------|-------|-----|----------------|---------------------|-----------|--------|--------------|----------|
| State<br>Unique<br>Student |                    | Student |                   |       | Homeroom or   | Month of | Year  |     | Student with a | English<br>Language | Race/     | School | On-<br>Break | Student  |
| ID                         | Student First Name |         | Student Last Name | Grade | Other Locator | Birth    | Birth | Sex | Disability     | Learner             | Ethnicity | Lunch  |              | ZIP code |
|                            |                    |         |                   |       |               |          |       |     |                |                     |           |        |              |          |

# Step 2 — Compile Data for the Template

Prepare and submit a separate Excel file of all students in your school with birthdates between **01/01/2006** and **12/31/2006**. Students may be in any grade however we expect most of the students to be in the following grades: **6**, **7**, **8**, and **9**.

- Include in the file all students in the age group, even those students who typically may be excluded from other testing programs, such as students with IEPs (SD) and English language learners (ELL). Make sure there are no duplicate students in your file.
- Also include students in the age group who were displaced from other locations due to hurricanes and other disasters.
- If this is a year-round school,<sup>3</sup> include students who will be on break/on vacation on the scheduled assessment day along with all of the other students in the age group. The NAEP E-File Excel Template contains an "On Break" column you will use to identify those students who will be on break/on vacation by filling in "Yes." (If you are not using the template, be sure to create and provide data for an "On Break" column in your file.)

Your Excel file must contain the following data:

| Excel<br>Header/Field<br>Name | NAEP Values | Comments                                                                                |
|-------------------------------|-------------|-----------------------------------------------------------------------------------------|
| State unique<br>Student ID    | N/A         | If available; do not use<br>the student's Social<br>Security number                     |
| Student First<br>Name         | N/A         | Text, must be in its own column                                                         |
| Student Middle<br>Name        | N/A         | TextMiddle Name is<br>optional, but the column<br>must be included in the<br>Excel file |

<sup>&</sup>lt;sup>3</sup> In year-round schools, students attend classes throughout the 12 calendar months, unlike traditional schools that follow the 9month calendar. However, at any one time during the year a percentage (e.g., 25 percent) of the students will be on break or on vacation.

| Excel                                      | NAEP Values                                                                                                    | Comments                                                                                                    |
|--------------------------------------------|----------------------------------------------------------------------------------------------------|----------------------------------------------------------------------------------------------------|
| Header/Field<br>Name                       |                                                                                                    |                                                                                                    |
| Student Last<br>Name                       | N/A                                                                                                    | Text, must be in its own column                                                                                   |
| Grade in School                            | Any                                                                                                    | Use current year data                                                                                             |
| Homeroom or<br>other Locator               | N/A                                                                                                    | If available, locator<br>information is helpful in<br>finding students and<br>notifying them of the<br>assessment |
| Month of Birth                             | M or MM (numeric format)                                                                                                    | Numeric format; must be in its own column                                                                         |
| Year of Birth                              | YYYY (numeric format)                                                                                                    | Numeric format; must be in its own column                                                                         |
|                                            | The expected ranges for Year of Birth are listed: 2006                                                                                                    |                                                                                                    |
| Sex                                        | School-defined codes                                                                                                    | Codes (numeric or text) for Male/Female                                                                           |
| Race/Ethnicity –<br>one column             | <ul> <li>School-defined codes for:</li> <li>Hispanic, of any race: A person of Mexican, Puerto Rican, Cuban, Central or South American, or other Spanish (but not Portuguese) culture of origin, regardless of race</li> </ul>                                                                                                    | Use <b>ONE</b> code per student, text or numeric                                                                  |
|                                            | <ul> <li>White, not Hispanic: A person having origins in any of the original peoples of Europe (except Spain), North Africa, or the Middle East</li> </ul>                                                                                                    |                                                                                                    |
|                                            | <ul> <li>Black or African American, not Hispanic: A person having origins in any of the Black<br/>peoples of Africa</li> </ul>                                                                                                    |                                                                                                    |
|                                            | <ul> <li>Asian, not Hispanic: A person having origins in any of the original peoples of the Far<br/>East, Southeast Asia, the Indian Subcontinent, including, for example, Cambodia,<br/>China, Japan, India, Korea, Malaysia, Pakistan, the Philippine Islands, Thailand, and<br/>Vietnam</li> </ul>                                 |                                                                                                    |
|                                            | <ul> <li>American Indian or Alaska Native, not Hispanic: A person having origins in any of<br/>the original peoples of North and South America (including Central America), and who<br/>maintains tribal affiliation or community attachment</li> </ul>                                                                               |                                                                                                    |
|                                            | <ul> <li>Native Hawaiian or Pacific Islander, not Hispanic: A person having origins in any of<br/>the original people of Hawaii, Guam, Samoa or other Pacific Islands</li> </ul>                                                                                                    |                                                                                                    |
|                                            | <ul> <li>Two or More Races, not Hispanic: A person who identifies with two or more of the<br/>non-Hispanic categories above</li> </ul>                                                                                                    |                                                                                                    |
|                                            | <ul> <li>School does not collect this information: Available to nonpublic schools only. When used, this code must be applied to all students.</li> </ul>                                                                                                    |                                                                                                    |
|                                            | <ul> <li>Information unavailable at this time: If you currently do not have this information for<br/>one or more students, blank cells or an indicator such as "N/A" (Not Available) in the<br/>cell(s) can be mapped to this code to notify your NAEP representative of the need to<br/>collect the data at a later date.</li> </ul> |                                                                                                    |
| National School<br>Lunch Program<br>(NSLP) | School defined codes for:                                                                                                    | Use <b>ONE</b> code per student, text or numeric                                                                  |
| . /                                        | <ul> <li>Student not eligible to participate: Student is not eligible for free or reduced-price<br/>lunch.</li> </ul>                                                                                                    |                                                                                                    |
|                                            | <ul> <li>Free lunch: Student is eligible for free lunch. Schools participating in Provisions 2 or 3 of the NSLP should code all students as "free lunch." <sup>4</sup></li> </ul>                                                                                                    |                                                                                                    |
|                                            | • <b>Reduced-price lunch:</b> Student is eligible for reduced-price lunch.                                                                                                    |                                                                                                    |
|                                            | <ul> <li>School not participating: School does not participate in the NSLP. When used, this code must be applied to all students.</li> </ul>                                                                                                    |                                                                                                    |
|                                            | <ul> <li>Information unavailable at this time: If you currently do not have this information for<br/>one or more students, blank cells or an indicator such as "N/A" (Not Available) in the<br/>cell(s) can be mapped to this code to notify your NAEP representative of the need to<br/>collect the data at a later date.</li> </ul> |                                                                                                    |
|                                            |                                                                                                    |                                                                                                    |

<sup>4</sup> If it is not possible to distinguish between "free" and "reduced-price" for some students, code these students as eligible for free lunch.

| Excel<br>Header/Field<br>Name      | NAEP Values                                                                                                    |                                                                                                    | Comments                                                                                 |
|------------------------------------|----------------------------------------------------------------------------------------------------|----------------------------------------------------------------------------------------------------|------------------------------------------------------------------------------------------|
|                                    | SPECIAL INSTRUCTIONS FOR CEP SCHOO<br>Community Eligibility Provision (CEP), note<br>economically disadvantaged students can b<br>price lunch.                                                                                                    | that for NAEP, only students who are                                                                                                    |                                                                                          |
|                                    | In CEP schools in our state, economically disac<br>certified through participation in assistance pro<br>Assistance Program (SNAP) and the Temporal                                                                                                    | dvantaged students are those who are directly grams such as the Supplemental Nutrition                                                                                                    |                                                                                          |
|                                    | Please code your students as follows                                                                                                    |                                                                                                    |                                                                                          |
|                                    | Is the student economically disadvantaged?                                                                                                    | How should student be coded on NAEP?                                                                                                    |                                                                                          |
|                                    | 1. Yes                                                                                                    | 1. Eligible for free or reduced prince lunch                                                                                                    |                                                                                          |
|                                    | 1. No                                                                                                    | 2. Student not eligible                                                                                                    |                                                                                          |
|                                    | 2. Information missing                                                                                                    | 3. Information unavailable                                                                                                    |                                                                                          |
|                                    |                                                                                                    | CEP Direct Certification Plus                                                                                                    |                                                                                          |
|                                    | In CEP schools in our state, economically disact<br>a) directly certified through participation in assist<br>Nutrition Assistance Program (SNAP) and the<br>(TANF); b) through a household income survey<br>Please code your students as follows:                                                            | stance programs such as the Supplemental Temporary Assistance for Needy Families                                                                                                    |                                                                                          |
|                                    | Is the student economically disadvantaged?                                                                                                    | How should student be coded on NAEP?                                                                                                    |                                                                                          |
|                                    | 1. Yes                                                                                                    | 1. Eligible for free or reduced price lunch                                                                                                    |                                                                                          |
|                                    | 2. No                                                                                                    | 2. Student not eligible                                                                                                    |                                                                                          |
|                                    | 3. Information missing                                                                                                    |                                                                                                    |                                                                                          |
|                                    | CEF<br>In our state, all students in CEP schools are co<br>Please code your students as follows:<br>Is the student economically disadvantaged?                                                                                                    | nsidered economically disadvantaged.<br>How should student be coded on NAEP?                                                                                                    |                                                                                          |
| <b>O</b>                           | 1. Yes                                                                                                    | 1. Eligible for free lunch                                                                                                    |                                                                                          |
| Students with<br>Disabilities (SD) | <ul> <li>in progress, or the student has an equivale students have both an IEP and a 504 Plar</li> <li>No, not SD: Student does not have an IEI code these students as "No, not SD."</li> <li>Information unavailable at this time: If y one or more students, blank cells or an income students.</li> </ul> | zed Education Plan (IEP), the student's IEP is<br>ent classification for private schools. If some<br>n, code these students as "Yes, IEP."<br>P. If students have a 504 Plan without an IEP,<br>you currently do not have this information for<br>dicator such as "N/A" (Not Available) in the<br>y your NAEP representative of the need to | Use <b>ONE</b> code per<br>student, text or numeric                                      |
| English Language<br>Learner (ELL)  | School-defined codes for:                                                                                                    |                                                                                                    | Use <b>ONE</b> code per student, text or numeric                                         |
|                                    | <ul> <li>2 years <u>and</u> the state includes formerly EL student should be coded as "No, formerly State Coordinator if you have any question</li> <li>Information unavailable at this time: If you one or more students, blank cells or an inclusion</li> </ul>                                            |                                                                                                    |                                                                                          |
| On-Break<br>Indicator              | School-defined code                                                                                                    |                                                                                                    | Only for year-round<br>schools; column can be<br>left off if school is not<br>year-round |

| Excel<br>Header/Field<br>Name | NAEP Values  | Comments                                         |
|-------------------------------|--------------|--------------------------------------------------|
| Student ZIP Code              | Numeric only | If available; format can be 5 digits or 5 plus 4 |

### Tips for ensuring the E-File process goes smoothly:

- The NAEP E-File template should be used if possible. Please use it as is. Do not change the column headers. Student information must begin on the second row. There should be no empty rows between the headings and the student data or within the student data, and no headings within the data.
- If you are not able to use the NAEP E-File Excel Template (for example, because of the way your data system works), the columns in your Excel E-File should have the same, or similar, names but do not have to be in any particular order. You will be able to identify the contents of each column after you have submitted your file. (For example, you will be able to indicate that your column labeled "Gender" is what provides the NAEP "Sex" information, and your value of "1" is "Male" and a "2" is "Female," or whatever the correct interpretation.)
- Be sure to give your file a unique, descriptive name. Select "File," then "Save As," and give it a name such as "Your School Name Age 13.xls." Should you need to reference your file again, this will help you locate it after E-Filing.
- The first row of data in your file will be read as the column header unless you indicate otherwise on the E-Filing "Welcome" page. Each succeeding row will be considered a student record.
- If you merge or cut and paste data from another Excel file into the template, review the file afterward to be sure there are properly aligned student data in every row and there are no column headers or blank rows in the middle of the data.
- Be sure that your file contains only a heading row and student data, not notes or text in additional columns, or they will be read as data resulting in a warning or error message.
- There should be only one worksheet with data in the Excel file. If there are other worksheets, they must not contain any data.

### Step 3 – E-File

Once your file is prepared and checked for accuracy and completeness, log into the MyNAEP website and select "Submit Student List" from the left-hand menu.

• Select the "Start E-Filing" button.

| <ul> <li>Clive Chat</li> <li>Home</li> <li>Provide School Information</li> <li>Submit Student List</li> </ul> | Submit Student List<br>For each school, NAEP collects a list of all students in the selected age group in order to draw a random sample of students to participate in the<br>assessment. After the sample has been drawn, the list of sampled students will be posted under Prepare for Assessment.<br>Should you need assistance with E-Filing, please call the NAEP help desk at 1-800-283-6237. A quick tutorial video is available here. |
|----------------------------------------------------------------------------------------------------|----------------------------------------------------------------------------------------------------|
| <ul> <li>Prepare for Assessment</li> <li>Support Assessment Activities</li> </ul>                             | How Do I Submit My School's List of Students?                                                                                                    |
| ♥ Wrap Up                                                                                                    | E-File<br>(See E-File Instructional Documents)                                                                                                    |

• You will see a checklist come up on the screen; review it carefully to be sure your file is set up correctly and is ready to be submitted. Then select "Continue."

| Ensure that your student data file contains one column for each of the variables detailed in the NAEP Instructions for Preparing an Electronic File of Students.                                                                               |
|----------------------------------------------------------------------------------------------------|
| State Unique Student ID (do not use the student's Social Security number)                                                                                                    |
| Student first name                                                                                                    |
| Student last name                                                                                                    |
| Grade in school (PK-12)                                                                                                    |
| Homeroom or other locator information                                                                                                    |
| <ul> <li>Month of birth (in M or MM number format, not spelled out as in "July").</li> </ul>                                                                                                    |
| Year of birth (in YYYY format).                                                                                                    |
| - Sex                                                                                                    |
| <ul> <li>SD indicator - to identify Students with a Di. ability, defined as a student with an Individualized Education Plan (IEP) for reasons other than being gifted and<br/>talented</li> </ul>                                              |
| ELL indicator - to identify English language learners, as defined by your school                                                                                                    |
| Race/Ethnicity - use ONE column per student                                                                                                    |
| National School Lunch Program eligibility indicator                                                                                                    |
| On-break indicator                                                                                                    |
| <ul> <li>If you are submitting an E-File for a year-round school: this indicator identifies students who will be on-break/on vacation on your school's assessment<br/>date. (Please see your MyNAEP home page for assessment date).</li> </ul> |
| <ul> <li>If you are submitting an E-File for a non year-round school: do not provide values for this variable</li> </ul>                                                                                                    |
| Student Zip Code - include the student zip code, if available                                                                                                    |
| * If the data for this variable are not available at the time of e-Filing, you must still include the empty column in the template.                                                                                                    |
|                                                                                                    |
| Print Continue Exit                                                                                                    |

• Enter the required fields and then browse for the name of your file and select "Upload."

| Submit Student List<br>E-File Step 1: Upload Your File                                                                                                    |   |
|----------------------------------------------------------------------------------------------------|---|
| Exit                                                                                                    |   |
| Velcome, <b>State.</b>                                                                                                    |   |
| The Four Basic Steps to E-Filing:<br>1. Upload – Submit your list to the E-Filing automated system.<br>2. Identify Columns - Matching the column headings in your list to those in a standard list provided by the system.<br>3. Identify Format/Codes - Matching the codes used in your list for student characteristics such as "sex" and "race" to codes used in NAEP.<br>4. Verify that this matching of codes has been done accurately by reviewing a summary of the data you have matched.                                                                                               |   |
| before uploading a copy of your Excel student data file, please provide us with the following information: Why we need this.                                                                                                    | 1 |
| Date list is accurate as of: (mm/dd/yyyy) Date the list was created; not necessarily today's date                                                                                                    |   |
| • Does your student data file contain column headers: Yes 💙 Row 1 of your Excel file contains column names                                                                                                    |   |
| <ul> <li>o upload your student data file, you will need to locate the file on your computer.</li> <li>Click on the "Browse" button below. It will open a window in the browser on your computer that will allow you to navigate to where the student list file is located on your computer. Note: You may need to change the "Files of type" to "All files (*.*)".</li> <li>Double click on the file (or select it and then click on the Open button). The name of the file (and the path) will appear in the File Name box below.</li> <li>Click on the Upload button and proceed.</li> </ul> | 1 |
| Select the file name<br>from your computer<br>Jploading of your data file could take a few minutes. Please be patient. If you lose your Internet connection after uploading your file, you can log back on to the                                                                                                    |   |
| INAEP site and return to E-Filing. You will be sent directly to the last screen you were working on, allowing you to complete the E-Filing procedure.                                                                                                    |   |

### Step 4 – Map Your Columns and Rows to NAEP Values

The field names used by your database system may not have the same names as the NAEP values. You will need to match the names of your columns to the names of the NAEP columns and then match row values to NAEP values.

#### Submit Student List E-File Step 2: Identify Your Column Contents

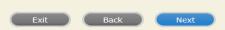

We need to know what information is in each column of your student data file. Click on the down arrow next to the words in the table that read "Column Contains ...". If there is no appropriate description in the drop-down list, please select N/A. It is important for us to have as much information about each student as possible. However, the essential information that must be reflected in the columns on the student list is: grade, student first name, student last name, month of birth, year of birth, sex, student with a disability (SD) indicator, and English Language Learner (ELL) indicator . If you are E-Filing for a year-round multi-track school, include a column for on-break indicator.

Note: Click on the links below in the "Column Heading Is" to view the student data contained in that column. If you wish to correct or change your selections for column content descriptions, click the 'Clear' button. Clicking the "Clear" button will delete all of the selections you have made in each of the rows entitled "Columns Contains".

Click here to see a worksheet view of your student data. If you find you have errors in your data, you will need to exit this program, correct the problem in your Excel file, and upload the file again.

| Column Heading Is                           |                                                   | Your Column Contains Clear                              |                                              |
|---------------------------------------------|---------------------------------------------------|---------------------------------------------------------|----------------------------------------------|
| GRADE                                       |                                                   | Grade                                                   | ]                                            |
| FIRSTNAME                                   |                                                   | Student Name: First                                     | ]                                            |
| MIDDLENAME                                  |                                                   | Student Name: Middle                                    | ]                                            |
| LASTNAME                                    |                                                   | Student Name: Last                                      | ]                                            |
| MOB                                         |                                                   | Birth Date: Month of Birth Vour Column Contains         |                                              |
| YOB                                         | Enter the column name                             | State Unique Student ID                                 |                                              |
| SEX                                         | in your file that matches<br>each NAEP field name | Student Name: First<br>Student Name: Middle             |                                              |
| SD                                          | each NAEP heid hame                               | Student Name: Last<br>Grade                             |                                              |
| ELL                                         |                                                   | Homeroom or Other Locator<br>Birth Date: Month of Birth |                                              |
| RACE                                        |                                                   | Birth Date: Year of Birth                               |                                              |
| SCHOOLLUNCH                                 |                                                   | Sex<br>Student with a Disability                        |                                              |
| When you have identified all of the columns |                                                   | English Language Learner<br>Race/Ethnicity              | to NAEP Codes. The following screens will be |
| determined by the order of the columns in   | your Excel file.                                  | School Lunch<br>Zip Code                                |                                              |
|                                             |                                                   | N/A                                                     |                                              |

Shown on the next page are two examples of row mapping. You need to match the values in each of your columns to the NAEP codes (in drop-down). Once you map a value, select "Next" to move to the next value.

| E-File Ste                                             | p 3-1: Match Your Va                         | alues to NAEP codes                                        |                            |                      |
|--------------------------------------------------------|----------------------------------------------|------------------------------------------------------------|----------------------------|----------------------|
|                                                        |                                              | (                                                          | Exit Back                  | Next                 |
| For each of your valu                                  | ues below, click on the down arrow next to " | 'Select Code" and click on the NAEP code that be           | est matches your value.    |                      |
| To view the student i<br>student data, <u>click he</u> |                                              | "Grade" column, click on the view icon 😫 below             | . To view the worksheet co | ntaining all of your |
| If there is an error                                   | in your data file, exit E-File, correct the  | e problem in your Excel file, and upload the<br>Grade      | file again.                |                      |
|                                                        |                                              | Your File Contains 1 Value(s)                              |                            |                      |
|                                                        |                                              |                                                            | Gi                         | rade 4               |
| # View                                                 | Your Values                                  |                                                            | Gr<br>Number               | rade 4<br>Percentage |
| # View<br>1. 强                                         | Your Values                                  | Your File Contains 1 Value(s) NAEP Codes Select Code       |                            |                      |
| 1. 🧏                                                   |                                              | Your File Contains 1 Value(s)<br>NAEP Codes<br>Select Code | Number                     | Percentage           |
| 1. 🧏                                                   | 4                                            | Your File Contains 1 Value(s)<br>NAEP Codes<br>Select Code | Number<br>101              | Percentage<br>100%   |
| 1. 🧏                                                   | 4                                            | Your File Contains 1 Value(s)<br>NAEP Codes<br>Select Code | Number                     | Percentage<br>100%   |
| 1. 🧏                                                   | 4                                            | Your File Contains 1 Value(s)<br>NAEP Codes<br>Select Code | Number<br>101              | Percentage<br>100%   |

contact the NAEP Help Desk at 1-800-283-6237 or naephelp@westat.com Monday through Friday between 8 a.m. and 8 p.m. ET.

| Submit Student List                                                                                                    |                                            |                                 |                                       |
|----------------------------------------------------------------------------------------------------|--------------------------------------------|---------------------------------|---------------------------------------|
| E-File Step 3-1: Match Your Value                                                                                                    | es to NAEP codes                           |                                 |                                       |
|                                                                                                    | (                                          | Exit Back                       | Next                                  |
| For each of your values below, click on the down arrow next to "Select                                                                                                    | Code" and click on the NAEP code that be   | est matches your value.         |                                       |
| To view the student records that have the selected value in the "Sex" of data, click here.                                                                                                    | column, click on the view icon 😫 below. T  | To view the worksheet conta     | iining all of your student            |
| If there is an error in your data file, exit E-File, correct the prob                                                                                                    | lem in your Excel file, and upload the     | e file again.                   |                                       |
| It is very important that all data be correct. We have provided a way to<br>Common Core of Data (CCD). The CCD is a program of the U.S. Depart<br>national statistical database of information concerning all public element<br>are correct. | tment of Education's National Center for I | Education Statistics. It is a c | comprehensive, annual,                |
| Grade 4 expected CCD                                                                                                    | Percentages: Source 2012-2013 School       | Year                            |                                       |
| Male                                                                                                    |                                            | Female                          |                                       |
| 51.92%                                                                                                    |                                            | 48.08%                          |                                       |
| Your                                                                                                    | File Contains 2 Value(s)                   |                                 |                                       |
|                                                                                                    |                                            | Gr                              | ade 4                                 |
| # View Your Values                                                                                                    | NAEP Codes                                 | Number                          | Percentage                            |
| 1. 强 1                                                                                                    | Select Code                                | 53                              | 52.5%                                 |
| 2. 😫 2                                                                                                    | N/A<br>Male<br>Female                      | 48                              | 47.5%                                 |
| When you have identified all of the codes on your list, click the "Next" I                                                                                                    | button to proceed.                         |                                 |                                       |
|                                                                                                    |                                            | Exit Back                       | Next                                  |
|                                                                                                    |                                            | LAR DUCK                        | I I I I I I I I I I I I I I I I I I I |
| File Name                                                                                                    | Uploaded                                   |                                 |                                       |
| 5110073.xls                                                                                                    | 7/8/2014 3:31:03 PM                        |                                 |                                       |
|                                                                                                    |                                            |                                 |                                       |

When you finish row mapping, the E-Filing process will continue and you will be prompted to verify your data.

## If you need assistance, call the NAEP Help Desk at 1-800-283-6237.

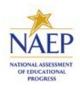

### NAEP 2020 LTT Age17 INSTRUCTIONS FOR PREPARING AND SUBMITTING AN ELECTRONIC FILE OF STUDENTS (One Column Race/Ethnicity)

NAEP needs a complete list of students in the selected age group(s) at your school in order to draw a random sample of students to participate in the assessment. Your student data electronic file (E-File) must be submitted as a Microsoft Excel file.

We recommend that you create your student file using the NAEP E-File Excel Template, which is available on the MyNAEP website's "Submit Student List" page. If necessary, you may alternatively provide an Excel file with the same column headers and data in a different order. If you cannot submit your student data in an Excel file, call the NAEP Help Desk at **1-800-283-6237**.

## Step 1 — The E-Filing Template

Download and review the E-Filing Template. Note the column headers (fields) that must be included in your student list. If you do not have data for a particular field, you may leave the column blank.

| Α       | В                   | С                  | D                 | E     | F             | G        | Н     | 1   | J              | К        | L         | М      | N         | 0        |
|---------|---------------------|--------------------|-------------------|-------|---------------|----------|-------|-----|----------------|----------|-----------|--------|-----------|----------|
| State   |                     |                    |                   |       |               |          |       |     |                |          |           |        |           |          |
| Unique  |                     |                    |                   |       |               |          | Year  |     |                | English  |           |        | On-       |          |
| Student |                     | Student            |                   |       | Homeroom or   | Month of | of    |     | Student with a | Language | Race/     | School | Break     | Student  |
| חו      | Student First Name  | Middle Name        | Student Last Name | Grade | Other Locator | Birth    | Birth | Sex | Disability     | Learner  | Ethnicity | Lunch  | Indicator | ZIP code |
|         | oradoni i not manio | initiatio ritatito | oradoni Edor Hamo | orado | Culor Ecoulor |          |       |     |                |          |           |        |           |          |

# Step 2 — Compile Data for the Template

Prepare and submit a separate Excel file of all students in your school with birthdates between **10/01/2002** and **9/30/2003**. Students may be in any grade however we expect most of the students to be in the following grades: **9**, **10**, **11** and **12**.

- Include in the file all students in the age group, even those students who typically may be excluded from other testing programs, such as students with IEPs (SD) and English language learners (ELL). Make sure there are no duplicate students in your file.
- Also include students in the age group who were displaced from other locations due to hurricanes and other disasters.
- If this is a year-round school,<sup>5</sup> include students who will be on break/on vacation on the scheduled assessment day along with all of the other students in the age group. The NAEP E-File Excel Template contains an "On Break" column you will use to identify those students who will be on break/on vacation by filling in "Yes." (If you are not using the template, be sure to create and provide data for an "On Break" column in your file.)

Your Excel file must contain the following data:

| Excel<br>Header/Field<br>Name | NAEP Values | Comments                                                                                |
|-------------------------------|-------------|-----------------------------------------------------------------------------------------|
| State unique<br>Student ID    | N/A         | If available; do not use<br>the student's Social<br>Security number                     |
| Student First<br>Name         | N/A         | Text, must be in its own column                                                         |
| Student Middle<br>Name        | N/A         | TextMiddle Name is<br>optional, but the column<br>must be included in the<br>Excel file |
| Student Last                  | N/A         | Text, must be in its own                                                                |

<sup>&</sup>lt;sup>5</sup> In year-round schools, students attend classes throughout the 12 calendar months, unlike traditional schools that follow the 9month calendar. However, at any one time during the year a percentage (e.g., 25 percent) of the students will be on break or on vacation.

| NAEP Values                                                                                                    | Comments                                                                                                    |
|----------------------------------------------------------------------------------------------------|----------------------------------------------------------------------------------------------------|
|                                                                                                    |                                                                                                    |
|                                                                                                    | column                                                                                                    |
| Any                                                                                                    | Use current year data                                                                                                    |
| N/A                                                                                                    | If available, locator<br>information is helpful in<br>finding students and<br>notifying them of the<br>assessment                                                                                                    |
| M or MM (numeric format)                                                                                                    | Numeric format; must be<br>in its own column                                                                                                    |
| YYYY (numeric format)                                                                                                    | Numeric format; must be in its own column                                                                                                    |
| 2002-2003                                                                                                    |                                                                                                    |
| School-defined codes                                                                                                    | Codes (numeric or text)<br>for Male/Female                                                                                                    |
| <ul> <li>Hispanic, of any race: A person of Mexican, Puerto Rican, Cuban, Central or South American, or other Spanish (but not Portuguese) culture of origin, regardless of race</li> <li>White, not Hispanic: A person having origins in any of the original peoples of Europe (except Spain), North Africa, or the Middle East</li> <li>Black or African American, not Hispanic: A person having origins in any of the Black peoples of Africa</li> <li>Asian, not Hispanic: A person having origins in any of the original peoples of the Far East, Southeast Asia, the Indian Subcontinent, including, for example, Cambodia, China, Japan, India, Korea, Malaysia, Pakistan, the Philippine Islands, Thailand, and Vietnam</li> <li>American Indian or Alaska Native, not Hispanic: A person having origins in any of the original peoples of North and South America (including Central America), and who maintains tribal affiliation or community attachment</li> <li>Native Hawaiian or Pacific Islander, not Hispanic: A person having origins in any of the original people of Hawaii, Guam, Samoa or other Pacific Islands</li> <li>Two or More Races, not Hispanic: A person who identifies with two or more of the non-Hispanic categories above</li> <li>School does not collect this information: Available to nonpublic schools only. When used, this code must be applied to all students.</li> <li>Information unavailable at this time: If you currently do not have this information for one or more students, blank cells or an indicator such as "N/A" (Not Available) in the cell(s) can be mapped to this code to notify your NAEP representative of the need to collect the data at a later date.</li> </ul> | Use <b>ONE</b> code per<br>student, text or numeric                                                                                                    |
| <ul> <li>School defined codes for:</li> <li>Student not eligible to participate: Student is not eligible for free or reduced-price lunch.</li> <li>Free lunch: Student is eligible for free lunch. Schools participating in Provisions 2 or 3 of the NSLP should code all students as "free lunch." <sup>6</sup></li> <li>Reduced-price lunch: Student is eligible for reduced-price lunch.</li> <li>School not participating: School does not participate in the NSLP. When used, this code must be applied to all students.</li> <li>Information unavailable at this time: If you currently do not have this information for one or more students, blank cells or an indicator such as "N/A" (Not Available) in the cell(s) can be mapped to this code to notify your NAEP representative of the need to collect the data at a later date.</li> <li>SPECIAL INSTRUCTIONS FOR CEP SCHOOLS: If your school participates in the Community Eligibility Provision (CEP), note that for NAEP, only students who are economically disadvantaged students can be classified as eligible for free or reduced-price lunch.</li> </ul>                                                                                                    | Use <b>ONE</b> code per<br>student, text or numeric                                                                                                    |
|                                                                                                    | Any         N/A         Mor MM (numeric format)         YYYY (numeric format)         The expected ranges for Year of Birth are listed:         2002-2003         School-defined codes         School-defined codes         School codes of Arica         Asian, not Hispanic: A person having origins in any of the original peoples of He Far<br>East, Scubheast Asia, the India, Korea, Malaysia, Pakistan, the Philippine Islands, Thailand, and<br>Vienam         American Indian or Alaska Native, not Hispanic: A person having origins in any of<br>the original peoples of North and South America (including Central America), and who<br>manitains tribial afilitial dislander, |

<sup>6</sup> If it is not possible to distinguish between "free" and "reduced-price" for some students, code these students as eligible for free lunch.

| Excel<br>Header/Field<br>Name     | NAEP Values                                                                                                    | Comments                                                                                 |
|-----------------------------------|----------------------------------------------------------------------------------------------------|------------------------------------------------------------------------------------------|
| Name                              | In CEP schools in our state, economically disadvantaged students are those who are direct certified through participation in assistance programs such as the Supplemental Nutrition Assistance Program (SNAP) and the Temporary Assistance for Needy Families (TANF).                                                                                                    | xtly                                                                                     |
|                                   | Please code your students as follows         Is the student economically disadvantaged?       How should student be coded on NAEP?         1. Yes       1. Eligible for free or reduced prince lunc         2. No       2. Student not eligible         3. Information missing       3. Information unavailable                                                                                                    | h<br>ys:                                                                                 |
|                                   | (TANF); b) through a household income survey.         Please code your students as follows:         Is the student economically disadvantaged?         How should student be coded on NAEP?         1. Yes         2. No         3. Information missing         3. Information missing                                                                                                    |                                                                                          |
| Students with                     | CEP All         In our state, all students in CEP schools are considered economically disadvantaged.         Please code your students as follows:         Is the student economically disadvantaged?         How should student be coded on NAEP?         1. Yes         School defined codes for:                                                                                                    | Use <b>ONE</b> code per                                                                  |
| Disabilities (SD)                 | <ul> <li>Yes, IEP: Student has a formal Individualized Education Plan (IEP), the student's IEF in progress, or the student has an equivalent classification for private schools. If some students have both an IEP and a 504 Plan, code these students as "Yes, IEP."</li> <li>No, not SD: Student does not have an IEP. If students have a 504 Plan without an IE code these students as "No, not SD."</li> <li>Information unavailable at this time: If you currently do not have this information for one or more students, blank cells or an indicator such as "N/A" (Not Available) in the cell(s) can be mapped to this code to notify your NAEP representative of the need to collect the data at a later date.</li> </ul>                | P is student, text or numeric<br>PP,                                                     |
| English Language<br>Learner (ELL) | <ul> <li>School-defined codes for:</li> <li>Yes, ELL</li> <li>No, Not ELL</li> <li>No, Formerly ELL: If a student has achieved full English proficiency within the previor 2 years and the state includes formerly ELL students in its accountability reports, the student should be coded as "No, formerly ELL." Public schools, contact your NAEP State Coordinator if you have any questions about using this code.</li> <li>Information unavailable at this time: If you currently do not have this information for one or more students, blank cells or an indicator such as "N/A" (Not Available) in the cell(s) can be mapped to this code to notify your NAEP representative of the need to collect the data at a later date.</li> </ul> |                                                                                          |
| On-Break<br>Indicator             | School-defined code                                                                                                    | Only for year-round<br>schools; column can be<br>left off if school is not<br>year-round |
| Student ZIP Code                  | Numeric only                                                                                                    | If available; format can be 5 digits or 5 plus 4                                         |

### Tips for ensuring the E-File process goes smoothly:

• The NAEP E-File template should be used if possible. **Please use it as is.** Do not change the column headers. Student information must begin on the second row. There should be no empty rows between the headings and the student data or within the student data, and no headings within the data.

- If you are not able to use the NAEP E-File Excel Template (for example, because of the way your data system works), the columns in your Excel E-File should have the same, or similar, names but do not have to be in any particular order. You will be able to identify the contents of each column after you have submitted your file. (For example, you will be able to indicate that your column labeled "Gender" is what provides the NAEP "Sex" information, and your value of "1" is "Male" and a "2" is "Female," or whatever the correct interpretation.)
- Be sure to give your file a unique, descriptive name. Select "File," then "Save As," and give it a name such as "Your School Name Age 17.xls." Should you need to reference your file again, this will help you locate it after E-Filing.
- The first row of data in your file will be read as the column header unless you indicate otherwise on the E-Filing "Welcome" page. Each succeeding row will be considered a student record.
- If you merge or cut and paste data from another Excel file into the template, review the file afterward to be sure there are properly aligned student data in every row and there are no column headers or blank rows in the middle of the data.
- Be sure that your file contains only a heading row and student data, not notes or text in additional columns, or they will be read as data resulting in a warning or error message.
- There should be only one worksheet with data in the Excel file. If there are other worksheets, they must
  not contain any data.

### <u>Step 3 – E-File</u>

Once your file is prepared and checked for accuracy and completeness, log into the MyNAEP website and select "Submit Student List" from the left-hand menu.

• Select the "Start E-Filing" button.

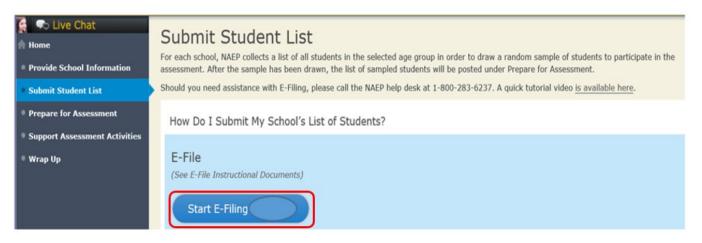

• You will see a checklist come up on the screen; review it carefully to be sure your file is set up correctly and is ready to be submitted. Then select "Continue."

|   | • Ensure that your student data file contains one column for each of the variables detailed in the NAEP Instructions for Preparing an Electronic File of Students.                                                                             |
|---|----------------------------------------------------------------------------------------------------|
|   | State Unique Student ID (do not use the student's Social Security number)                                                                                                    |
|   | Student first name                                                                                                    |
|   | Student last name                                                                                                    |
|   | Grade in school (PK-12)                                                                                                    |
|   | Homeroom or other locator information                                                                                                    |
|   | <ul> <li>Month of birth (in M or MM number format, not spelled out as in "July").</li> </ul>                                                                                                    |
|   | Year of birth (in YYYY format).                                                                                                    |
|   | - Sex                                                                                                    |
|   | <ul> <li>SD indicator - to identify Students with a DL ability, defined as a student with an Individualized Education Plan (IEP) for reasons other than being gifted and<br/>talented</li> </ul>                                               |
|   | <ul> <li>ELL indicator - to identify English language learners, as defined by your school</li> </ul>                                                                                                    |
|   | Race/Ethnicity - use ONE column per student                                                                                                    |
|   | National School Lunch Program eligibility indicator                                                                                                    |
|   | On-break indicator                                                                                                    |
|   | <ul> <li>If you are submitting an E-File for a year-round school: this indicator identifies students who will be on-break/on vacation on your school's assessment<br/>date. (Please see your MyNAEP home page for assessment date).</li> </ul> |
|   | <ul> <li>If you are submitting an E-File for a non year-round school: do not provide values for this variable</li> </ul>                                                                                                    |
|   | Student Zip Code - include the student zip code, if available                                                                                                    |
|   | If the data for this variable are not available at the time of e-Filing, you must still include the empty column in the template.                                                                                                    |
| 1 | Print Continue Exit                                                                                                    |
|   |                                                                                                    |

• Enter the required fields and then browse for the name of your file and select "Upload."

| Submit Student List                                                                                                    |
|----------------------------------------------------------------------------------------------------|
| E-File Step 1: Upload Your File                                                                                                    |
| Exit                                                                                                    |
| Welcome, State.                                                                                                    |
| <ol> <li>The Four Basic Steps to E-Filing:</li> <li>Upload – Submit your list to the E-Filing automated system.</li> <li>Identify Columns - Matching the column headings in your list to those in a standard list provided by the system.</li> <li>Identify Format/Codes - Matching the codes used in your list for student characteristics such as "sex" and "race" to codes used in NAEP.</li> <li>Verify that this matching of codes has been done accurately by reviewing a summary of the data you have matched.</li> </ol>                                                                |
| Before uploading a copy of your Excel student data file, please provide us with the following information: Why we need this.                                                                                                    |
| Date list is accurate as of: (mm/dd/yyyy) Date the list was created; not necessarily today's date                                                                                                    |
| • Does your student data file contain column headers: Yes 🗹 Row 1 of your Excel file contains column names                                                                                                    |
| <ol> <li>To upload your student data file, you will need to locate the file on your computer.</li> <li>Click on the "Browse" button below. It will open a window in the browser on your computer that will allow you to navigate to where the student list file is located on your computer. Note: You may need to change the "Files of type" to "All files (*.*)".</li> <li>Double click on the file (or select it and then click on the Open button). The name of the file (and the path) will appear in the File Name box below.</li> <li>Click on the Upload button and proceed.</li> </ol> |
| Select the file name<br>from your computer                                                                                                    |
| Uploading of your data file could take a few minutes. Please be patient. If you lose your Internet connection after uploading your file, you can log back on to the MyNAEP site and return to E-Filing. You will be sent directly to the last screen you were working on, allowing you to complete the E-Filing procedure.                                                                                                    |
|                                                                                                    |

### Step 4 – Map Your Columns and Rows to NAEP Values

The field names used by your database system may not have the same names as the NAEP values. You will need to match the names of your columns to the names of the NAEP columns and then match row values to NAEP values.

#### Submit Student List E-File Step 2: Identify Your Column Contents

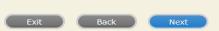

We need to know what information is in each column of your student data file. Click on the down arrow next to the words in the table that read "Column Contains ...". If there is no appropriate description in the drop-down list, please select N/A. It is important for us to have as much information about each student as possible. However, the essential information that must be reflected in the columns on the student list is: grade, student first name, student last name, month of birth, year of birth, sex, student with a disability (SD) indicator, and English Language Learner (ELL) indicator . If you are E-Filing for a year-round multi-track school, include a column for on-break indicator.

Note: Click on the links below in the "Column Heading Is" to view the student data contained in that column. If you wish to correct or change your selections for column content descriptions, click the 'Clear' button. Clicking the "Clear" button will delete all of the selections you have made in each of the rows entitled "Columns Contains".

Click here to see a worksheet view of your student data. If you find you have errors in your data, you will need to exit this program, correct the problem in your Excel file, and upload the file again.

| Column Heading Is                                                                       |                                                   | Your Column Contains Clear                                                    |                                              |
|-----------------------------------------------------------------------------------------|---------------------------------------------------|-------------------------------------------------------------------------------|----------------------------------------------|
| GRADE                                                                                   |                                                   | Grade                                                                         |                                              |
| FIRSTNAME                                                                               |                                                   | Student Name: First                                                           |                                              |
| MIDDLENAME                                                                              |                                                   | Student Name: Middle                                                          |                                              |
| LASTNAME                                                                                |                                                   | Student Name: Last                                                            |                                              |
| MOB                                                                                     |                                                   | Birth Date: Month of Birth Vour Column Contains                               |                                              |
| YOB                                                                                     | Enter the column name                             | State Unique Student ID                                                       |                                              |
| SEX                                                                                     | in your file that matches<br>each NAEP field name | Student Name: First<br>Student Name: Middle                                   |                                              |
| SD                                                                                      | each NAEP lield liallie                           | Student Name: Last<br>Grade                                                   |                                              |
| ELL                                                                                     |                                                   | Homeroom or Other Locator<br>Birth Date: Month of Birth                       |                                              |
| RACE                                                                                    |                                                   | Birth Date: Year of Birth                                                     |                                              |
| SCHOOLLUNCH                                                                             |                                                   | Sex<br>Student with a Disability                                              |                                              |
| When you have identified all of the columns determined by the order of the columns in y |                                                   | English Language Learner<br>Race/Ethnicity<br>School Lunch<br>Zip Code<br>N/A | to NAEP Codes. The following screens will be |

Shown on the next page are two examples of row mapping. You need to match the values in each of your columns to the NAEP codes (in drop-down). Once you map a value, select "Next" to move to the next value.

| Submit Stude                              | ent List                                         |                                                                                           |                          |                       |
|-------------------------------------------|--------------------------------------------------|-------------------------------------------------------------------------------------------|--------------------------|-----------------------|
| E-File Ste                                | ep 3-1: Match Your V                             | /alues to NAEP codes                                                                      |                          |                       |
|                                           |                                                  | •                                                                                         | Exit Back                | < Next                |
| For each of your val                      | ues below, click on the down arrow next to       | "Select Code" and click on the NAEP code that bes                                         | t matches your value.    |                       |
| To view the student student data, click h |                                                  | e "Grade" column, click on the view icon 😫 below.                                         | To view the worksheet co | ontaining all of your |
| If there is an error                      | r in your data file, exit E-File, correct tl     | he problem in your Excel file, and upload the f<br>Grade<br>Your File Contains 1 Value(s) | file again.              |                       |
|                                           |                                                  |                                                                                           | G                        | rade 4                |
| # View                                    | Your Values                                      | NAEP Codes                                                                                | Number                   | Percentage            |
| 1. 🤮                                      | 4                                                | Select Code                                                                               | 101                      | 100%                  |
| When you have iden                        | ntified all of the codes on your list, click the | "Next" button to proceed.                                                                 |                          |                       |
|                                           |                                                  | •                                                                                         | Exit Back                | Next                  |
| File Name                                 |                                                  |                                                                                           |                          |                       |
| The Name                                  |                                                  | Uploaded                                                                                  |                          |                       |
| 5110073.xls                               |                                                  | Uploaded<br>7/8/2014 3:31:03 PM                                                           |                          |                       |

Your student data file must be in Excel format according to the NAEP 2015 Instructions for Preparing an Electronic File of Students. If you need to create an Excel file, use the NAEP 2015 Excel Student List Template. Both documents may be found on the MyNAEP "Submit Student List" page. You may also contact the NAEP Help Desk at 1-800-283-6237 or <u>naephelp@westat.com</u> Monday through Friday between 8 a.m. and 8 p.m. ET.

| Submit Student List                                                                                                    |                                       |                          |                           |  |  |
|----------------------------------------------------------------------------------------------------|---------------------------------------|--------------------------|---------------------------|--|--|
| E-File Step 3-1: Match Your Values                                                                                                    | to NAEP codes                         |                          |                           |  |  |
|                                                                                                    |                                       | Exit Back                | Next                      |  |  |
| For each of your values below, click on the down arrow next to "Select Code"                                                                                                    | and click on the NAEP code that bes   | st matches your value.   |                           |  |  |
| To view the student records that have the selected value in the "Sex" column data, $\underline{\rm click\ here}.$                                                                                                    | n, click on the view icon 🕵 below. To | view the worksheet conta | ining all of your student |  |  |
| If there is an error in your data file, exit E-File, correct the problem i                                                                                                    | n your Excel file, and upload the sex | file again.              |                           |  |  |
| It is very important that all data be correct. We have provided a way to double check the data. Below are the expected percentages based on information from the Common Core of Data (CCD). The CCD is a program of the U.S. Department of Education's National Center for Education Statistics. It is a comprehensive, annual, national statistical database of information concerning all public elementary and secondary schools. Please confirm your codes and percentages and continue if all are correct. |                                       |                          |                           |  |  |
| Grade 4 expected CCD Perce                                                                                                    | entages: Source 2012-2013 School Ye   | ear                      |                           |  |  |
| Male                                                                                                    | Male Female                           |                          |                           |  |  |
| 51.92%                                                                                                    | 48.08%                                |                          |                           |  |  |
| Your File Contains 2 Value(s)                                                                                                    |                                       |                          |                           |  |  |
|                                                                                                    |                                       | Grade 4                  |                           |  |  |
| # View Your Values                                                                                                    | NAEP Codes                            | Number                   | Percentage                |  |  |
| 1. 💁 1                                                                                                    | Select Code                           | 53                       | 52.5%                     |  |  |
| 2. 💁 2                                                                                                    | N/A<br>Male                           | 48                       | 47.5%                     |  |  |
| When you have identified all of the codes on your list, click the "Next" buttor                                                                                                    | to proceed.                           |                          |                           |  |  |
|                                                                                                    |                                       |                          |                           |  |  |
|                                                                                                    |                                       | Exit Back                | Next                      |  |  |
| File Name                                                                                                    | Uploaded                              |                          |                           |  |  |
| 5110073.xls                                                                                                    | 7/8/2014 3:31:03 PM                   |                          |                           |  |  |
|                                                                                                    |                                       |                          |                           |  |  |

When you finish row mapping, the E-Filing process will continue and you will be prompted to verify your data.

### If you need assistance, call the NAEP Help Desk at 1-800-283-6237.